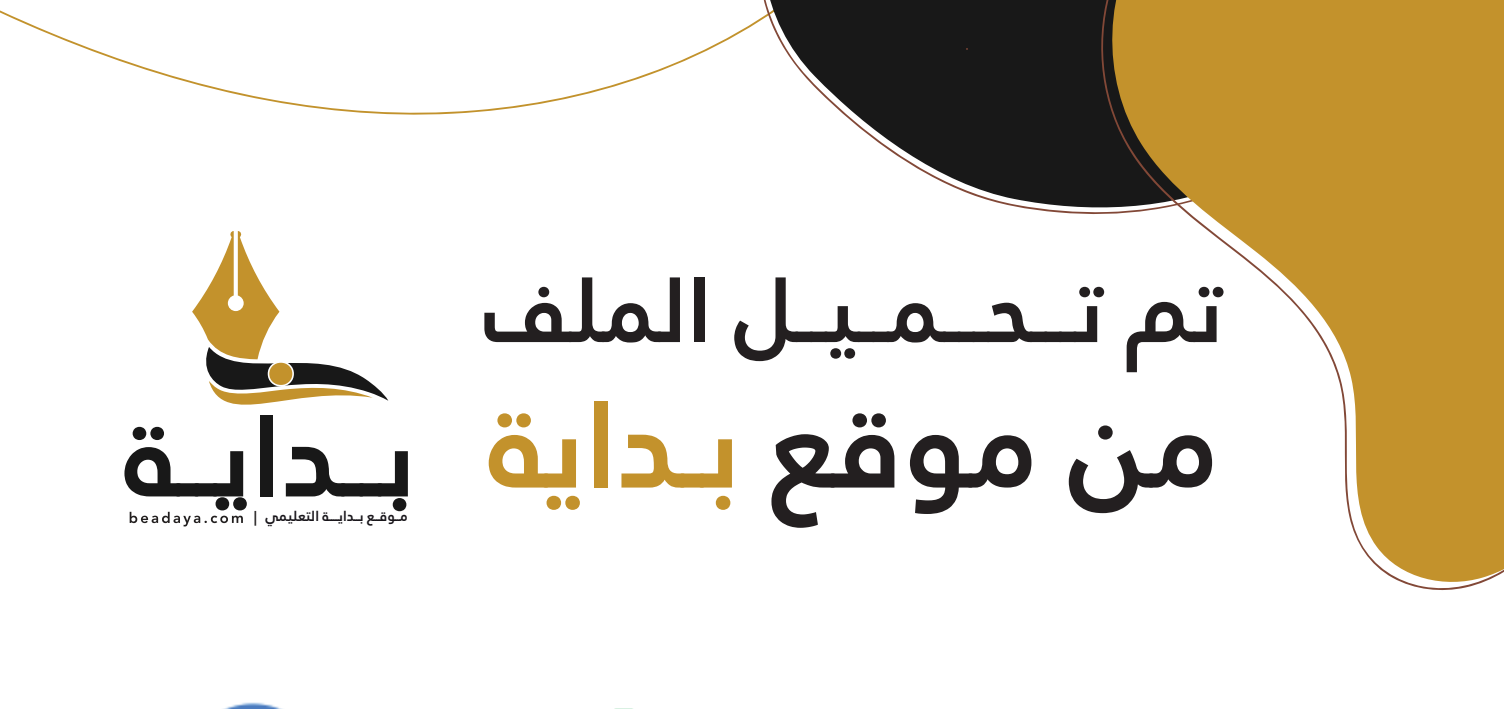

للمزيد اكتب Google

© بداية التعليمي

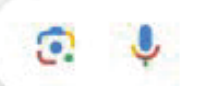

موقع بداية التعليمي كل ما يحتاجه **الطالب والمعلم**  من ملفات تعليمية، حلول الكتب، توزيع المنهج، بوربوينت، اختبارات، ملخصات، اختبارات إلكترونية، أوراق عمل، والكثير...

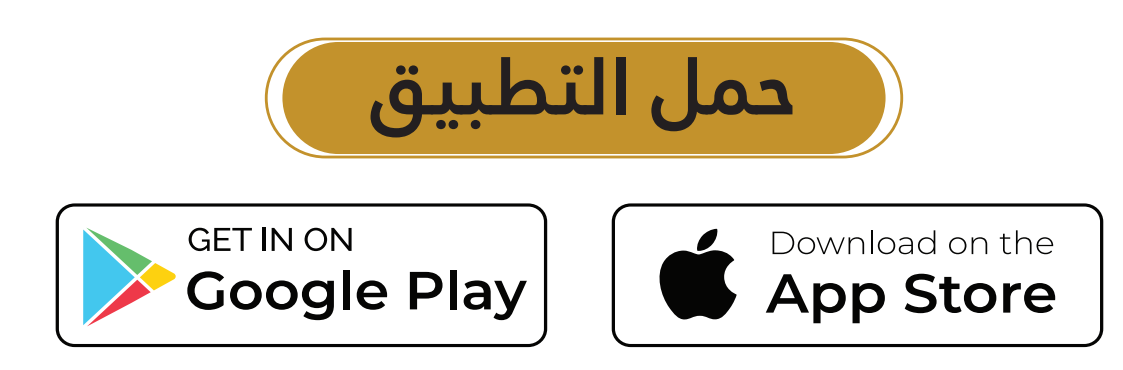

# [مخرجات م�شروع منتجع التزلج](https://beadaya.com/)

يحتاج مشروع منتجع التزلج الجديد إلى إدارة هوامش ربحه بعناية لضمان نجاحه، وتَّعدّ هذه الخطوة أمرًا مهمًّا لأي منتجع (وبالتالي فهي مؤشر أداء رئيس مشترك) ، ولكنها مهمة خصوصًا بالنسبة إلى المنتجعات التي تحاول أن تثبت وجودها في بلد يكون التزلج فيه أمرًا غير معتاد. وكما سبقٍ ورأينا، قد يزداد الوضع تعقيدًا بفعل التأثيرات الناجمة عن تغيّر المناخ والاقتصاد العالمي.

أُ�سندت إليك مهمة إن�شاء جدول بيانات من �شأنه أن ي�ساعد المديرين التنفيذيين لمنتجع التزلج على اتخاذ القرارات، حتى تتمكن من مساعدتهم على استكشاف نماذج مالية مختلفة قبل تقديم توصية محددة. أمّا الآن، فحان الوقت لنمذجة تلك السيناريوهات حتى تتمكن من تجميع عناصر تقريرك.

يود مديرو منتجع التزلج أن تستكشف ثلاثة سيناريوهات: سيناريو متفائل، وسيناريو محايد، وسيناريو متشائم. وسيتلقون جميع بياناتك، ولكنهم لا يريدون أن يروا سوى توقعات هامش الربح في تقريرك. ويرغب المديرون في أن ت*س*تك*شف* كلّ من هذه السيناريوهات الثلاثة مرتين: فف*ي* المرة الأولى يكون المنتجع مغلقًا لأنه خارج موسم التزلج، وفي المرة الثانية يكون المنتجع مفتوحًا طوال العام. ومع ذلك، لن يكون المنتجع جاهزًا للعمل خارج موسم التزلج حتى عام 2028، وبالتالي ستكون النتائج هي نفسها باستثناء عام 2028.

وستحتاج إلى تشغيل "أداة إدارة السيناريو" في كلّ سيناريو من السيناريوهات الثلاثة. لكن قبل ذلك، أعدّ الأداة بإدخال قيم المدخلات للسيناريو المطلوب. وفي المرة الأولى، تأكّد من تعيين كلّ <mark>قيم المدخلات لـ "خارج عن موسم التزلج" على "N"، وأدخل مدخلات السيناريو المتفائل</mark> ( الموضحة فيما يلي) . ابدأ بتحديد قيم المدخلات فيما تعمل على كلّ سيناريو من السيناريوهات. قيم المدخلات الت*ي ستستخدمه*ا كما يأتي:

- •**ال�سيناريو المتفائل:** �سيزداد عدد المتزلجين بن�سبة %1 ّكل عام، وتبدو الآفاق االقت�صادية جيّدة. سيكون عامل ت**ف**يّر المناخ صفرًا في عامَي 2026 *و*2027، و-3% في عام 2028.
- •**ال�سيناريو المحايد:** �سيبقى عدد المتزلجين كما هو )بدون زيادة أو نق�صان في الن�سبة المئوية ) ، وتبدو الآفاق الاقتصادية جيّدة. سيكون عامل تغيّر المناخ –2% في عامَي 2026 و،2027 و%6- في عام .<sup>2028</sup>
- •**ال�سيناريو المت�شائم:** �سيزداد عدد المتزلجين بن�سبة %3 ّ كل عام، وتبدو الآفاق االقت�صادية سيئة. سيكون عامل تغيّر المناخ –8% في الأعوام 2026، و2027. و2028.

شغّل أداة إدارة السيناريو بالنقر أولًا على علامة التبويب بيانات الواردة على الشريط، ثم حدد علامة التبويب تحليل "ماذا إذا" واختر أداة إدارة السيناريو (اُنظر الشكل "13-9").

الشكل "13-9": حدد أداة إدارة سيناريو

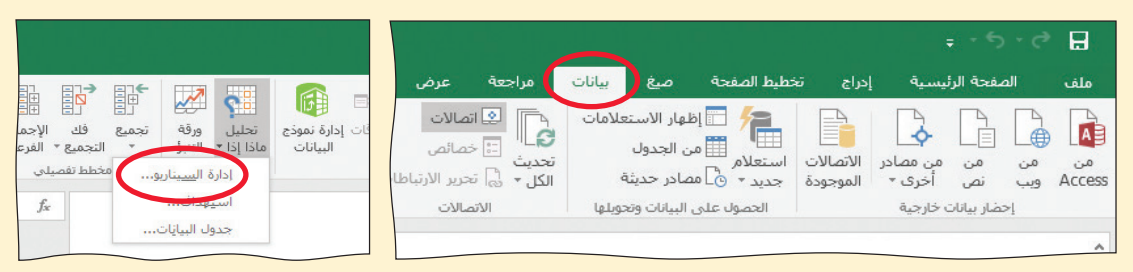

ستظهر نافذة أداة إدارة السيناريو (اُنظر الشكل "13-10"). انقر على زر الإضافة لتضف السيناريو الأول.

الشكل "13-10" : انقر على زر الإضافة لإضافة سيناريو

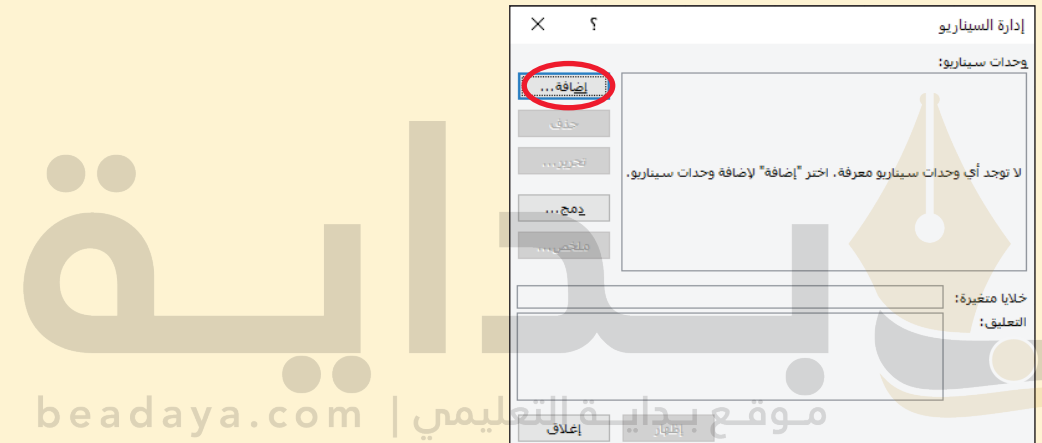

أدخل "متفائل" في مربع اسم السيناريو، ثم أدخل نطاق الخلايا المتغيِّرة. لاحظ الخلايا المظللة باللون الأصفر في الشكل "13-11". وكما ترى، إن الخلايا المتفيرة غير متجاورة، لذا أدخل النطاقين مفصولين باستخدام فاصلة (كما هو موضح في الشكل "13-12").

الشكل "13-11" : استخدم البيانات في الخلايا المظللة لتنشئ السيناريو المتفائل

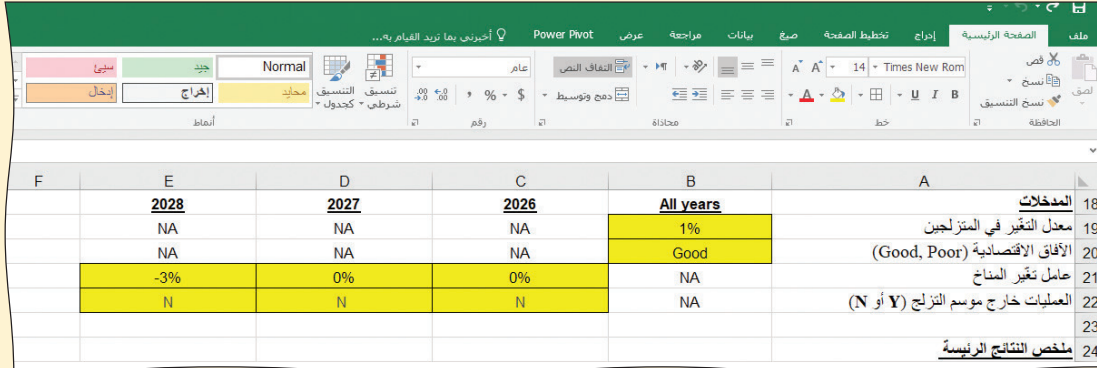

 $469$ 

#### الشكل "13-12" : أدخل النطاقين مفصولين باستخدام فاصلة

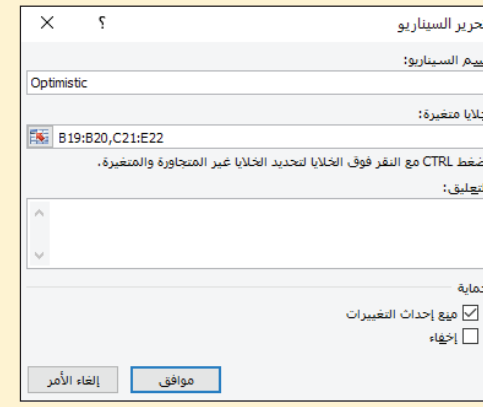

ستملأ أداة إدارة السيناريو فيم الخلايا المتغيّرة باستخدام القيم الواردة في ورفة عملك (الشكل "13-13")، ولهذا السبب، عليك إدخال القيم المناسبة لكلّ سيناريو قبل تشغيل أداة إدارة السيناريو. راجع كلّ فيمة بدقة وصححها عند الحاجة. انقر على زر موافق لحفظ السيناريو.

#### الشكل "13-13": تحقق من قيم السيناريو بدقة

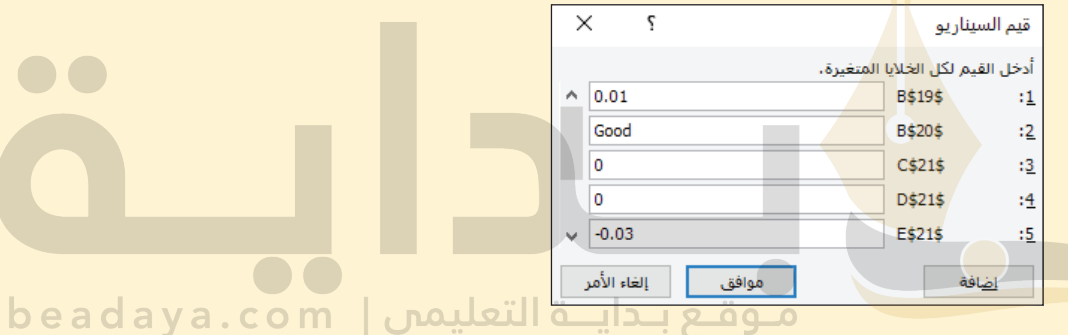

كرر العملية نفسها للسيناريو المحايد والسيناريو المتشائم (اُنظر الشكل "13-14"). تذكّر أن تحدّث قيم المدخلات الأساسية لكلّ سيناريو قبل أن تنشئَ السيناريو الآخر في أداة إدارة السيناريو.

### الشكل "13-14" : أدخل القيم الصحيحة للسيناريوهين الآخرين

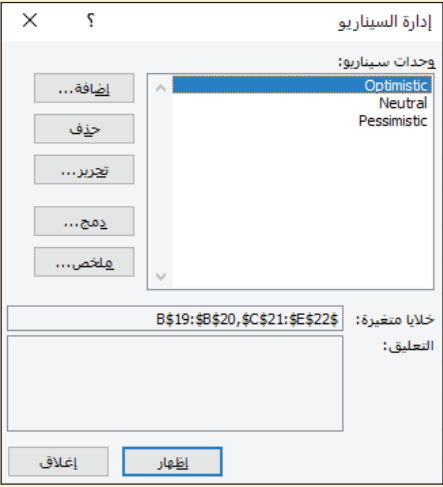

الفصل 13

470

يمكنك التحقق من عملك من خلال تحديد أحد السيناريوهات الثلاثة في نافذة أداة إدارة السيناريو ومن ثم النقر على إظهار Show. آنظر إلى المدخلات في ورقة عملك. عندما تنقر على "متفائل"، يجب أن تتغيّر القيم إلى قيم الحالة المتفائلة، أما إذا نقرت على "متشائم"، فستتغيّر إلى قيم الحالة المتشائمة. إذا بدا كلٌّ شيء صحيحًا، انقر على زر الملخص.

ستعرض أداة إدارة السيناريو نوافذ تلخيص السيناريو. انقر على تلخيص السيناريو لنوع التقرير. وبعد ذلك، أدخل ملخص النتائج الرئيسة التي تهمك. وبما أن الإدارة ترغب في معرفة صافى دخلها، والنقد المتوفر، والديون المستحقة وكذلك هوامش الربح في العام 2028، عليك تحديد نطاق الخلايا E25:E28 ( الشكل "15-13" ) .

الشكل "13-15" : أدخل نطاق الخلايا الصحيح في نافذة تلخيص السيناريو

|                                                                                                    |                                                            |                                                                       |                                                                                                    |                                                                |                                                                                                    | <del>۾ ج</del> ∙⊝∹ءَ                              |
|----------------------------------------------------------------------------------------------------|------------------------------------------------------------|-----------------------------------------------------------------------|----------------------------------------------------------------------------------------------------|----------------------------------------------------------------|----------------------------------------------------------------------------------------------------|---------------------------------------------------|
|                                                                                                    |                                                            |                                                                       | <b>Power Pivot</b><br>Q أخيرني بما تربد القيام به                                                                                                  | بيانات<br>مراجعة<br>عرض                                        | تخطئط الصفحة<br>الصفحة الرئيسية<br>صبغ<br>إدراج                                                                                                |                                                   |
| 尉<br>EF <sup>*</sup><br>驧<br>$\sim$<br>$\overline{C}$<br>旧主<br>316<br>تخليل<br>49.9<br>الإجمالي<br><b>Rubbi</b><br>$=$ 151 15 $1a$<br>lliid<br>olitull<br>التجميع - الفرعمي | Þ<br>$\approx$<br>啃<br>دمج علاقات إدارة نموذج<br>التحقق من | ÉŤ<br>F.<br>النص إلى<br>45.07<br>أعمدة سريعة التكرارات صحة البيانات - | $\frac{7}{4}$ $\frac{1}{2}$ $\frac{1}{2}$<br>المادة تطبيق<br><b>Rei</b><br>تصغية<br>$\frac{2}{\Lambda}$<br>د خيارات متفدمه $\overline{\mathbb{V}}$ | ها انصالات<br>[:] خصائص<br>تحديث<br>الكل - هم تحرير الارتباطات | وظهار الاستعلامات<br>這<br>١<br>السور<br>السور الجدول<br>الأنصالات<br>من مصادر<br>استعلام<br>.<br>جدید - ``````````` جدیثه<br>dagsanl<br>اخری - | LÈ<br>₿<br>Access<br>$\overrightarrow{a}$<br>CLAP |
| تنبؤ<br>مخطط تفصيلي                                                                                                    | أدوات البيانات                                             |                                                                       | فرز وتصفية                                                                                                    | الاتصالات                                                      | إحضار بيانات خارجية<br>الحصول على البيانات وتحويلها                                                                                            |                                                   |
| $f_x$<br>$\checkmark$                                                                                                    |                                                            |                                                                       |                                                                                                    |                                                                |                                                                                                    |                                                   |
| H<br>G<br>F                                                                                                    | E                                                          | D                                                                     | $\mathbf C$                                                                                                    | B                                                              | $\overline{A}$                                                                                                    |                                                   |
| $\times$<br>تلخيص السيناريو                                                                                                    |                                                            |                                                                       |                                                                                                    |                                                                |                                                                                                    | 24   ملخص النتائج الرئيسة                         |
| نوع التقرير<br>(@ تلخيص السيناريو                                                                                                    | -SAR 31,445,829.97                                         | -SAR 15,582,497.00                                                    | SAR 1,769,650.00                                                                                                    |                                                                |                                                                                                    | 25  صافي الدخل                                    |
|                                                                                                    | SAR 15,000,000.00                                          | SAR 15,000,000.00                                                     | SAR 15,000,000.00                                                                                                    |                                                                |                                                                                                    | 26  النقد المتو فر_ في نهاية العام                |
| للسيناريو PivotTable للسيناريو                                                                                                    | SAR 60,258,676.97                                          | SAR 28,812,847.00                                                     | SAR 13,230,350.00                                                                                                    |                                                                | 27  الديون المستح <mark>فة ف</mark> ي نهاية العام                                                                                              |                                                   |
| خلايا الناتج:                                                                                                    | $-28%$                                                     | $-12%$                                                                | 1%                                                                                                    |                                                                |                                                                                                    | 28   هامش الربح                                   |
| $56 = $525: $5528$                                                                                                    |                                                            |                                                                       |                                                                                                    |                                                                |                                                                                                    | 29                                                |
| إلقاء الأمر<br>موافق                                                                                                    | 2028                                                       | 2027                                                                  | 2026                                                                                                    | 2025                                                           |                                                                                                    | 30 العمليات الحسابية                              |
|                                                                                                    | $-13%$                                                     | $-13%$                                                                | $-13%$                                                                                                    |                                                                | 31   النسبة المئوية للتغير في المتز لجين يوميًا                                                                                                |                                                   |
|                                                                                                    | 1,976                                                      | 2,271                                                                 | 2,610                                                                                                    | 3000                                                           |                                                                                                    | 32   عدد المتز لجين يو ميًا                       |
|                                                                                                    | 456                                                        | 470                                                                   |                                                                                                    | 485<br>500                                                     | 33   عدد المتز لجين من حاملي التذاكر الموسمية                                                                                                  |                                                   |
|                                                                                                    | SAR 75,222,428.75                                          | SAR 86,327,375.00                                                     | SAR 99 087 500 00                                                                                                    |                                                                | 24 الحمالي الدخل السنوي من المتز لجين                                                                                                    |                                                   |

ستنشئ أداة إدارة السيناريو ورفة عمل جديدة باسم "تلخيص السيناريو". انقر بزر الفأرة الأيمن على علامة التبويب هذه وأعد تسميتها "في الموسم". سيظهر تلخيص السيناريو نتائج<br>من أيض على علامة التبويب هذه إلى التعليدات المستخدمة a d a y a . c o m الحالات المتفائلة والمحايدة والمتشائمة.

قد يحتاج التلخيص إلى التنقيح. لذا، ظلل العمود D، وانقر على زر الفأرة الأيمن واحذفه. بعد ذلك، ظلل الصفوف 19-21، وانقر على زر الفأرة الأيمن واحذف المحتويات. ظلل نطاق الخلايا D3:G18 وانقر على زر محاذاة النص الوسطى. ظلَّل الخلايا C15:C18، ثم انقر عليها بزر الفأرة الأيمن، واختر مسح المحتويات. انسخ التسميات الوصفية من ورفة عملك وألصقها في الخلايا B15:B18. قد تحتاج إلى تعديل عرض الأعمدة B و C لتسع التسميات الوصفية. على تلخيصك المكتمل أن يبدو كالذي يظهر في الشكل "13-17". يعرض الشكلان "13-16" و"13-17" التلخيص قبل التنقيح وبعده. ال�شكل **"16**-**13"**: تلخي�ص ال�سيناريو قبل التنقيح

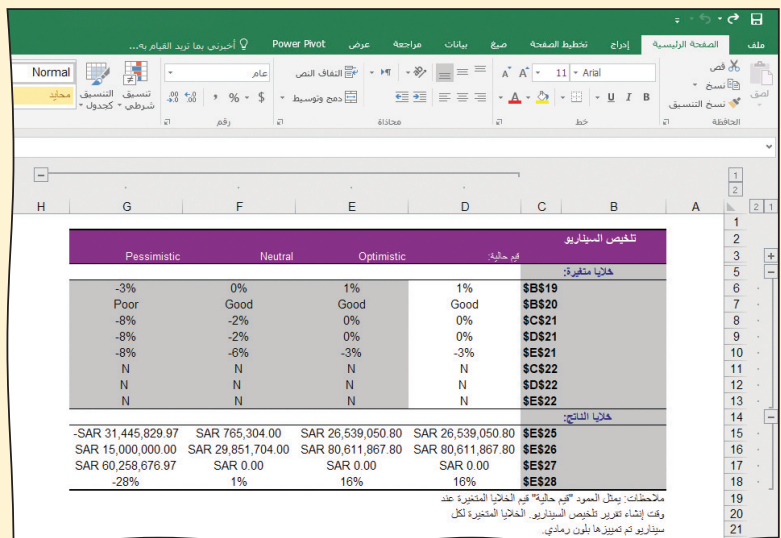

ال�شكل **"17**-**13"**: تلخي�ص ال�سيناريو بعد التنقيح

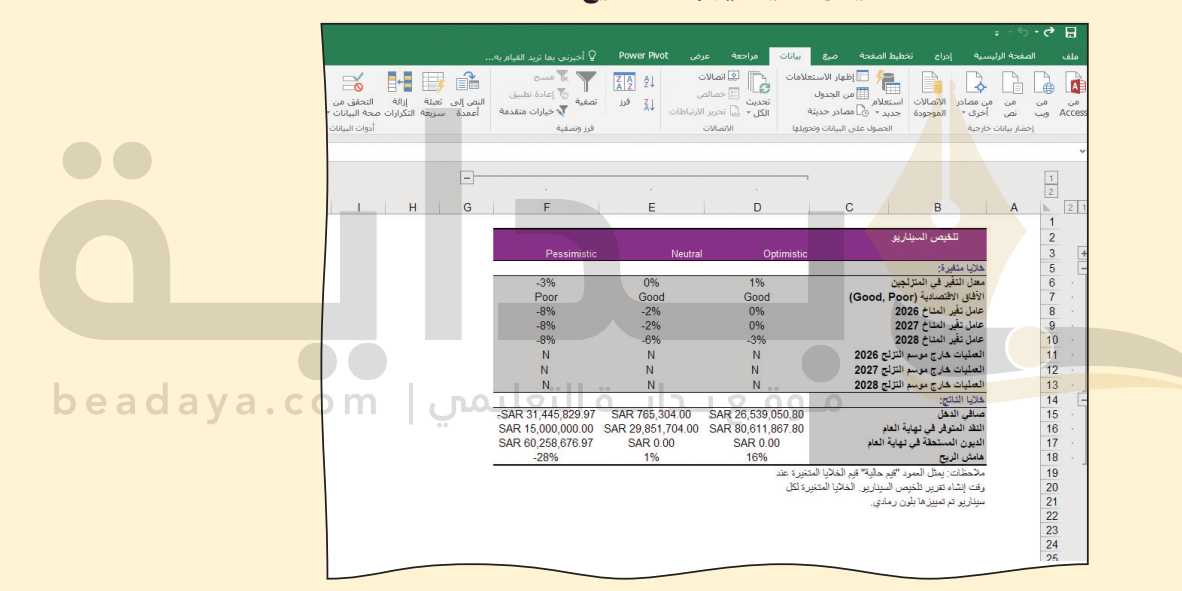

تتوقع مجموعة السيناريوهات نتائج التشغيل الرئيسة خلال موسم التزلج فقط. تود الإدارة إعداد مجموعة ثانية من السيناريوهات حيث يبقى المنتجع مفتوحًا على مدار العام. تذكر أن المنتجع سيحتاج إلى الاستعداد للعمل في الفترات غير الموسمية، وبالتالي لن يكون قادرًا على فتح أبوابه خالل الفترات غير المو�سمية حتى العام .<sup>2028</sup>

كرر العملية بأكملها لحالة العمل على مدار العام، واستبدل السيناريوهات (متفائل، محايد، ومتشائم) بحرف "Y" لتمثيل العمليات غير الموسمية في عام 2028. راجع بدقة كلّ معلمات السيناريوهات، وعندما يبدو أن كلّ شيء صحيح، انقر على زر "ملخص". ستنشئ أداة إدارة السيناريو ورقة عمل جديدة. وكما كان الحال سابقًا، أعد تسمية الورقة من خلال النقر بزر الفأرة الأيمن على عالمة التبويب وتغيير ا�سم ورقة العمل إلى "على مدار العام". كرر الخطوات التي أنجزتها سابقًا لتنقيح تقرير التلخيص.

**<sup>472</sup>** الفصل 13

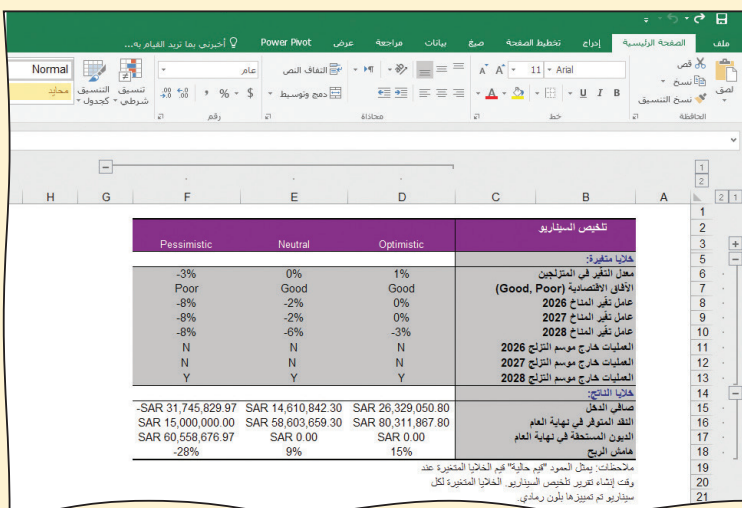

الشكل "18-13"، تلخيص السيناريو المنقح الخاص بالعمليات على مدار العام

قد تجد أنه من المفيد نسخ الجدول "13–1" لتسجيل النتائج.

## الجدول "1-13": نتائج مشروع منتجع التزلج

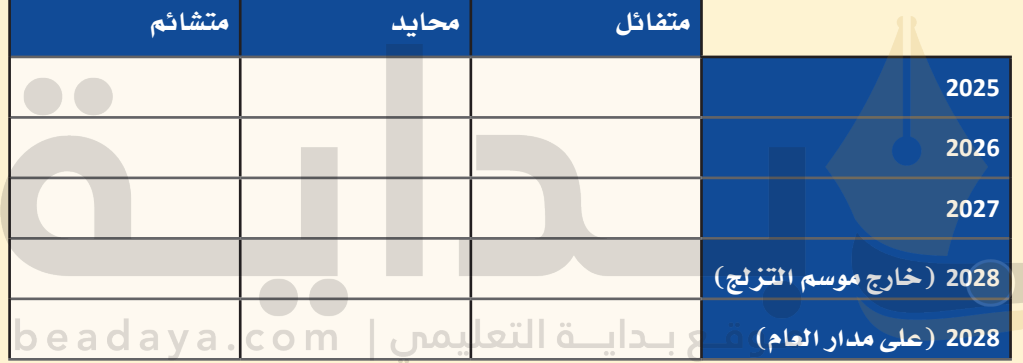

حان الوقت الآن لتقدّم إلى إدارة منتجع التزلج تقريرًا موجزًا تستعرض فيه النتائج التي توصّلت إليها. لذلك، امسح رمز الاستجابة السريعة للحصول على نموذج للتقرير (يحمل تسمية نموذج التقرير dotx.).

- 1. امسح رمز الاستجابة السريعة أولًا، ثم افتح نموذج التقرير.
- 2. اضغط على "عنوان التقرير"، ثم اختَر العنوان المناسب من قائمة الخيارات.
	- 3. اضغط على "الأسم"، ثم أدخل اسمك الكامل.
	- 4. اضغط على "التاريخ"، ثم اختر التاريخ المناسب من الجدول الزمني.
- 5. أكمِل أولًا قسم طرح المشكلة. عُد إلى بداية هذا الفصل لتنشّط ذاكرتك، ثم حاول تحديد المشكلة بإيجاز قدر الإمكان مستخدمًا كلماتك وتعابيرك.

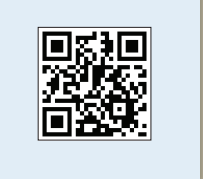

**.6** ا�شرح الأ�ساليب التي اعتمدتها لتتو�صّ ل ّ إلى النتائج في ق�سم المنهجية. فكر في الآلية التي اعتمدتها لإنشاء جدول البيانات، وحساب البيانات، واستخدام "أداة إدارة السيناريو".

**.7** بعد ذلك، أكمل ق�سم النتائج. لي�س من ال�ضروري ّ أن تقدم جميع النتائج التي تو�صّ لت إليها إلى فريق الإدارة، بل انسخ الجمل الآتية واملأ الفراغات بالمعلومات الصحيحة. يبلغ هام�ش الربح المحايد لعام <sup>2026</sup> . يبلغ هام�ش الربح المت�شائم لعام <sup>2027</sup> . غلق المنتجع خارج مو�سم التزلج، . يبلغ هام�ش الربح المتفائل لعام ،2028 إذا أ المستشرك المستشرك المستشرك المستشرك المستشرك المستشرك المستشرك المستشرك المستشركة المستشركة المستشركة المستشركة<br>المستشركة المستشركة المستشركة المستشركة المستشركة المستشركة المستشركة المستشركة المستشركة المستشركة المستشركة يبلغ هامش الربح المتشائم لعام 2028، إذا ظلّ المنتجع مفتوحًا على مدار العام، .................................. **.8**كما توقعنا، فإن ال�سيناريو المتفائل يعود بأف�ضل النتائج على هوام�ش ربح المنتجع. ولكن نظرًا إلى أن بعض العوامل خارجة عن سيطرتنا، فإننا لا نعرف ما إذا كان الواقع سيتوافق<br>مع التوقعات المتفائلة أو المحايدة أو المتشائمة. ِ أكمل ق�سم التحليل بالإجابة عن ال�سؤال التالي:

هل يجب إغالق المنتجع خارج مو�سم التزلج أو يجب ّ أن يظل ً مفتوحا على مدار العام؟

موقع بـدايــة التعليمي | beadaya.com

فكّر – في إجابتك – في جميع البيانات لكلّ سيناريو، بما في ذلك النتائج التي توصّلت إليها من ناحية صافي الدخل، والنقد في متناول اليد، والديون المستحقة، وهامش الربح. قدّم إجابة مفصّلة تتألف من فقرة واحدة على الأقل.

- **.9** [بهذا ال�شكل تكون قد أكملت �صلب التقرير، ويمكنك الآن أن تنتقل إلى ق�سم الملخ�ص التنفيذي](https://beadaya.com/)  باتباع إرشادات نموذج التقرير. ولا ت*نسَ* أن تجعل الملخص موجزًا وغنيًّا بالمعلومات أيضًا.
- **.10** لقد اكتمل تقريرك الآن، لذا احفظه بال�ضغط على "حفظ" ِ من قائمة الملف، واعتمد ال�صيغة الآتية في ت�سمية الملف: **ا�سمك \_ منتجع التزلج \_ تقرير docx.**